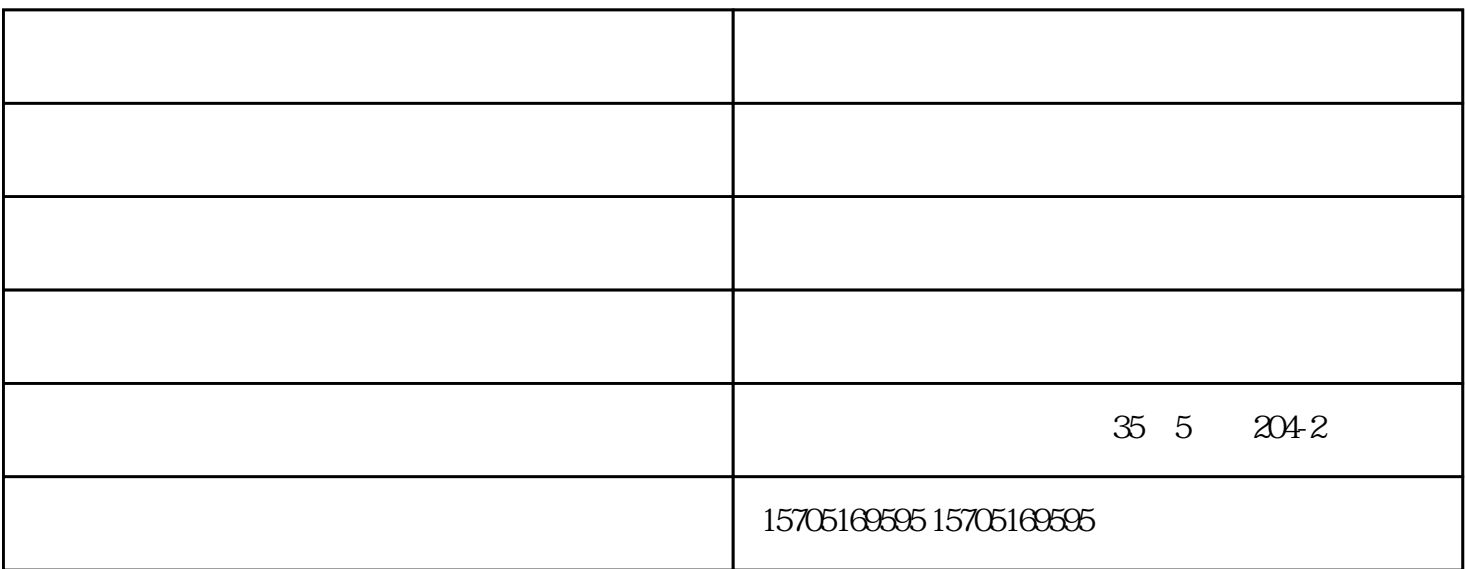

,按OK,关机。

## 向下翻到84功能项,租打印机,按OK,然后再按下翻键找到《PROCESS CHECK》

MODE OFF

PROCESS CHECK TONER CARTRESET

重新按住功能键按钮开机进入维修模式,找到84项,租打印机价格,按确定,找到 CHECKER

 $\alpha$  OK

- $1$  $2<sub>1</sub>$  $3\,$  $4\,$ 计图形机 医血管切除术 医心包的 医心包的
	- 1、  $\frac{1}{2}$
- 2、  $\frac{1}{\sqrt{2\pi}}$ 3、
- $\frac{1}{\sqrt{2\pi}}$ 4、
- 
- , expression  $**$
- $**$ 租打印机-中亚联盛-
- $\mathcal{A}$
- -
- - -
		- - - - -
						- -
						-
						-
						-
					-
- -
	- -
	-
- 
- 
- -
- 
- - -
	-
	- -
	- -
	-
	- - -
		-
		-
	-
	-
- -
- -
- 
- 
- 
- 
- 
- 
- 
- 
- 
- 
- 
-